# **Affirm Services**

SCMP API

**Developer Guide**

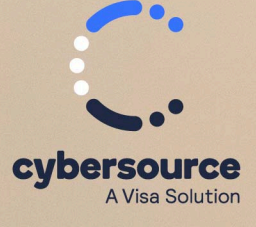

#### © 2023. Cybersource Corporation. All rights reserved.

Cybersource Corporation (Cybersource) furnishes this document and the software described in this document under the applicable agreement between the reader of this document (You) and Cybersource (Agreement). You may use this document and/or software only in accordance with the terms of the Agreement. Except as expressly set forth in the Agreement, the information contained in this document is subject to change without notice and therefore should not be interpreted in any way as a guarantee or warranty by Cybersource. Cybersource assumes no responsibility or liability for any errors that may appear in this document. The copyrighted software that accompanies this document is licensed to You for use only in strict accordance with the Agreement. You should read the Agreement carefully before using the software. Except as permitted by the Agreement, You may not reproduce any part of this document, store this document in a retrieval system, or transmit this document, in any form or by any means, electronic, mechanical, recording, or otherwise, without the prior written consent of Cybersource.

#### **Restricted Rights Legends**

For Government or defense agencies: Use, duplication, or disclosure by the Government or defense agencies is subject to restrictions as set forth the Rights in Technical Data and Computer Software clause at DFARS 252.227-7013 and in similar clauses in the FAR and NASA FAR Supplement.

For civilian agencies: Use, reproduction, or disclosure is subject to restrictions set forth in subparagraphs (a) through (d) of the Commercial Computer Software Restricted Rights clause at 52.227-19 and the limitations set forth in Cybersource Corporation's standard commercial agreement for this software. Unpublished rights reserved under the copyright laws of the United States.

#### **Trademarks**

Authorize.Net, eCheck.Net, and The Power of Payment are registered trademarks of Cybersource Corporation. Cybersource and Cybersource Decision Manager are trademarks and/or service marks of Cybersource Corporation. Visa, Visa International, Cybersource, the Visa logo, the Cybersource logo, and 3-D Secure are the registered trademarks of Visa International in the United States and other countries. All other trademarks, service marks, registered marks, or registered service marks are the property of their respective owners.

Version: 23.01

## Contents

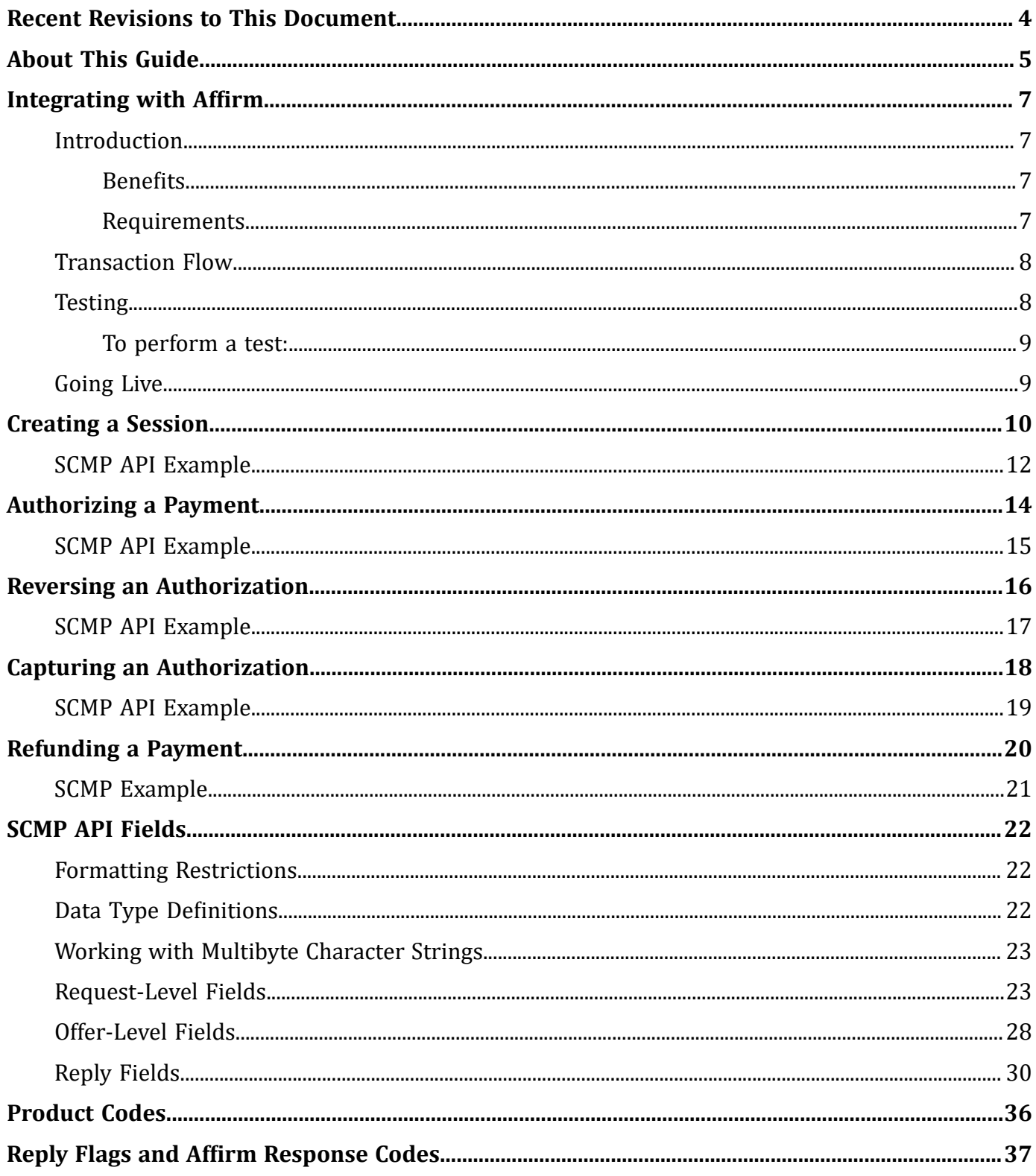

## <span id="page-3-0"></span>Recent Revisions to This Document

### **23.01**

### **Editorial Changes**

This revision contains only editorial changes and no technical updates.

### **22.01**

### **Editorial Changes**

This revision contains only editorial changes and no technical updates.

### **20.01**

### **API Fields**

Added **merchant\_defined\_data1** field examples and information to [Creating a Session](#page-9-0) [\(on page 10\)](#page-9-0) and SCMP API Fields (on page 22).

### **19.03**

### **Integration**

Added new information about Affirm, product benefits, and going live. See [Integrating](#page-6-0) with Affirm (on page 7).

### **19.02**

### **Multibyte**

Added information about multibyte character strings. See [Working with Multibyte](#page-22-0) [Character Strings\(on page 23\)](#page-22-0).

### **19.01**

### **GA Release**

Initial general audience release.

# <span id="page-4-0"></span>About This Guide

This section provides information about the SCMP APIguide for Affirm Services.

### **Audience and Purpose**

This guide is written for merchants who want to offer Affirm payments to customers.

Implementing Cybersource payment processing services requires software development skills. You must write code that uses the Cybersource API request and reply fields to integrate the services into your existing order management system.

This guide describes tasks you must complete to integrate the Cybersource services and Affirm into your existing order management system.

### **Conventions**

The following special statements are used in this document:

**Important:** An *Important* statement contains information essential to successfully completing a task or learning a concept.

**Warning:** A *Warning* contains information or instructions, which, if not heeded, can result in a security risk, irreversible loss of data, or significant cost in time or revenue or both.

### **Related Documentation**

Refer to these sites for technical documentation:

- Technical Documentation Portal:<https://docs.cybersource.com/en/index.html>
- Technical Documentation Hub: <https://developer.cybersource.com/docs.html>
- Support Center: <https://www.cybersource.com/en-us/support/technical-documentation.html>

### **Customer Support**

For support information about any service, visit the Support Center:

### [http://www.cybersource.com/support](http://www.cybersource.com/support/)

## <span id="page-6-1"></span><span id="page-6-0"></span>Integrating with Affirm

## **Introduction**

Affirm is a real-time financing solution that you can offer to your customers.

<span id="page-6-2"></span>Affirm integrates seamlessly in your existing checkout flow, enabling your customers to split their purchases into easy monthly payments. Because there are no gimmicks or hidden fees, what your customers see at checkout is exactly what they will pay, on a payment schedule of their choosing.

### **Benefits**

Affirm optimizes financing for an offline environment, with the following benefits:

- Improved customer choice and experience
- Transparent and flexible monthly payments
- Improved customer conversion, average return on value, and revenue per visitor
- Affirm takes on all risk of fraud and default after shipment
- <span id="page-6-3"></span>• Affirm supports payment authorization, capture and settlement, and refunds just like a credit card

### **Requirements**

You must obtain an account ID from Affirm and provide it to Cybersource Customer Support.

### <span id="page-7-0"></span>**Transaction Flow**

#### Affirm Transaction Flow

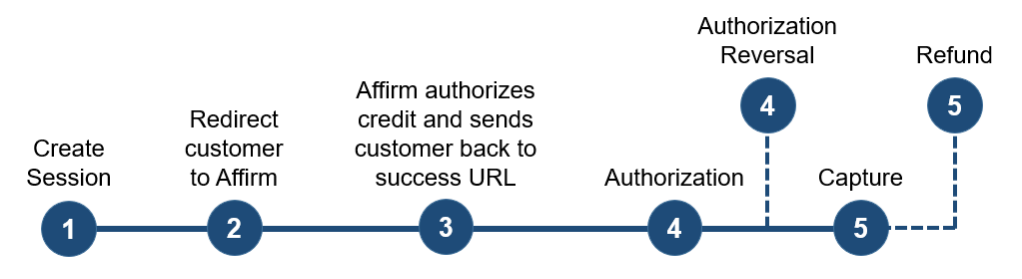

- 1. When the customer chooses the Affirm payment method, send the sessions service request. Cybersource returns a redirection URL to the Affirm site. See [Chapter 2,](#page-9-0)  ["Creating a Session." \(on page 10\)](#page-9-0)
- 2. Using the redirection URL, redirect the customer to the Affirm site where the customer requests credit approval.
- 3. Affirm authorizes credit for the customer, creates a checkout token, and sends the customer back to the success URL that you sent in the sessions service request. This URL is appended with the checkout token that you extract and use in subsequent service requests.
- 4. Request the authorization service and include the checkout token in the request. See [Chapter 3, "Authorizing a Payment." \(on page 14\)](#page-13-0)

To reverse an authorization, use the authorization reversal service. See [Chapter 4,](#page-15-0)  ["Reversing an Authorization." \(on page 16\)](#page-15-0)

5. Request the capture service. See [Chapter 5, "Capturing an Authorization." \(on page](#page-17-0)  [18\)](#page-17-0)

To request a refund, use the refund service. See [Chapter 6, "Refunding a](#page-19-0) [Payment." \(on page 20\)](#page-19-0)

### <span id="page-7-1"></span>**Testing**

For test transactions, send requests to the Cybersource test server:

http://ics2testa.ic3.com

### <span id="page-8-0"></span>**To perform a test:**

- 1. Request the sessions service to initiate a checkout.
- 2. Redirect the client using the redirection URL returned in sessions service response.
- 3. When you are redirected to Affirm checkout, use a valid U.S. phone number to go through the Affirm checkout.
- 4. Enter 1234 as the PIN. (For production, the PIN is sent to the customer's phone number.)
- 5. Upon a successful credit confirmation, the checkout token is returned by the GET method to the success URL.
- 6. Loan declination can be simulated by clicking the X in the Affirm checkout flow to cancel the loan. Both cancellations and declinations are sent to the cancel URL.
- 7. Retrieve the checkout token from the front end, and send an authorization request.
- 8. Use the request ID from the authorization reply to send follow-on calls for authorization reversal and captures.
- <span id="page-8-1"></span>9. Use the request ID of the capture to send a partial or full refund.

## **Going Live**

For information about going live, see *Getting Started with Cybersource Advanced for the SCMP API*  ([PDF](http://apps.cybersource.com/library/documentation/dev_guides/Getting_Started_SCMP/Getting_Started_SCMP_API.pdf)| [HTML](http://apps.cybersource.com/library/documentation/dev_guides/Getting_Started_SCMP/html/wwhelp/wwhimpl/js/html/wwhelp.htm#href=cover.html)).

For information about endpoints, see the Endpoints document. For the Affirm services, use the [Akamai endpoints.](http://apps.cybersource.com/library/documentation/sbc/quickref/endpoints.pdf)

## <span id="page-9-0"></span>Creating a Session

The sessions service:

- Creates a session.
- Responds with the redirection URL, the web page to which you redirect the customer where the customer applies for credit from Affirm.

 $\blacktriangleright$ **Note:** Affirm includes the values that you send for the offer-level fields on the invoice that Affirm sends to the customer.

Include the following required fields:

- amount
- ap\_payment\_type—set to AFM.
- ap\_sessions\_cancel\_url—set to your web site URL that the customer is directed to after canceling the Affirm payment.
- ap\_sessions\_success\_url—set to your web site URL that the customer is directed to after successfully completing the Affirm payment.
- bill\_address1
- bill address2
- bill city
- bill\_country
- bill state
- bill\_zip
- currency
- customer email
- customer\_firstname
- customer\_lastname
- customer\_phone—set to valid phone number.
- ics\_applications—set to ics\_ap\_sessions.
- merchant\_id
- merchant\_product\_sku
- merchant\_ref\_number
- product\_name
- quantity
- ship\_to\_address1
- ship\_to\_address2
- ship\_to\_city
- ship\_to\_country
- ship\_to\_email
- ship\_to\_firstname
- ship\_to\_lastname
- ship\_to\_phone—set to valid phone number.
- ship\_to\_state
- ship\_to\_zip
- total\_amount

Cybersource recommends that you include the **total\_tax\_amount** field when you request the sessions service.

For descriptions of these fields see [Appendix A, "SCMP API Fields." \(on page 22\)](#page-21-0)

## <span id="page-11-0"></span>**SCMP API Example**

### **Sessions Request**

This example contains some optional fields.

```
merchant_id=mid12345
merchant_ref_number=ref1234
merchant_defined_data1=abcdef
customer_firstname=Jane
customer_lastname=Smith
bill_address1=123 Main Street
bill_address2=#1060
bill_city=Small Town
bill_state=CA
bill_country=US
bill_zip=98765
customer_email=jsmith@example.com
customer_phone=19876543210
ship_to_firstname=Jane
ship_to_lastname=Smith
ship_to_address1=123 Main Street
ship_to_street2=Apt 123
ship_to_city=Small Town
ship_to_state=CA
ship_to_country=US
ship_to_zip=98765
ship to email=jsmith@example.com
ship_to_phone=19876543210
currency=USD
offer0=total_amount=52.00^quantity=5^amount:10.00^
product_name:Skirt on the sky^merchant_product_sku:skirtonsky$bluegreen
ap_sessions_cancel_url=http://cancel.example.com
ap_sessions_success_url=http://success.example.com
ap_payment_type=AFM
ics_applications=ics_ap_sessions
```
#### **Sessions Reply**

```
merchant_ref_number=ref1234
request_id=5064077031526017003012
request_token=AhjnrwSTEoYvvYr63+4EwhjWjLmR29VxBptJqXDsBae08gv6DjJD
ics_rcode=1
ics_rmsg=Request was processed successfully.
ics_rflag=SOK
ap_sessions_rflag=SOK
ap_sessions_rcode=1
```
ap\_sessions\_rmsg=Request was processed successfully. ap\_sessions\_response\_code=00000 ap\_sessions\_merchant\_url=https:// sandbox.affirm.com/checkout/GVFEH5P3AKUH1RRU/new/2QCH8HLF3JBKGRT6/ ap\_sessions\_amount=52.00

ap\_sessions\_status=COMPLETED

## <span id="page-13-0"></span>Authorizing a Payment

The authorization service responds with an Affirm URL that you direct the customer to after the transaction is completed.

Include the following required fields:

- ap\_auth\_preapproval\_token—set to the checkout token generated by Affirm. When Affirm authorizes credit, Affirm generates the checkout token and sends it to the browser.
- ap\_payment\_type—set to AFM.
- bill address1
- bill\_city
- bill\_country
- bill\_state
- bill\_zip
- currency
- customer\_email
- customer\_firstname
- customer\_lastname
- customer\_phone
- grand\_total\_amount—set to the same grand total amount that was used in the sessions request.
- ics\_applications—set to ics\_ap\_auth.
- merchant id
- merchant\_ref\_number

For descriptions of these fields see [Appendix A, "SCMP API Fields." \(on page 22\)](#page-21-0).

## <span id="page-14-0"></span>**SCMP API Example**

#### **Authorization Request**

```
ics_applications=ics_ap_auth
merchant_id=mid12345
merchant_ref_number=ref1234
customer_firstname=Jane
customer_lastname=Smith
bill_address1=123 Main Street
bill_city=Small Town
bill_state=CA
bill_country=US
bill_zip=98765
customer_email=jsmith@example.com
customer_phone=19876543210
currency=USD
grand_total_amount=52.00
ap_auth_preapproval_token=QVA6DL4OFY7EJM26
ap_payment_type=AFM
```
#### **Authorization Reply**

```
merchant_ref_number=ref1234
request_id=5022171547236631601541
request_token=Ahjn7wSTEEChjZtBWGGFjxFSG4aMWDBinUvA+kEsNP3DSGTb
ics_rcode=1
ics_rmsg=Request was processed successfully.
ics_rflag=SOK
ap_auth_rflag=SOK
ap_auth_rcode=1
ap_auth_rmsg=Request was processed successfully.
ap_auth_response_code=00003
ap_auth_amount=52.00
ap_auth_processor_transaction_id=A8S0G2N3V5I1ESMD
ap_auth_status=AUTHORIZED
```
## <span id="page-15-0"></span>Reversing an Authorization

The authorization reversal service enables you to reverse the amount that was authorized.

Include the following required fields:

- ap\_auth\_request\_id—set to the request ID that was included in the authorization reply message.
- ap\_payment\_type—set to AFM.
- ics\_applications—set to ics\_ap\_auth\_reversal.
- merchant\_id
- merchant\_ref\_number

For descriptions of these fields see [Appendix A, "SCMP API Fields." \(on page 22\)](#page-21-0)

## <span id="page-16-0"></span>**SCMP API Example**

### **Authorization Reversal Request**

```
merchant_id=mid12345
merchant_ref_number=ref1234
ap_auth_request_id=5022171254726545401541
ap_payment_type=AFM
ics_applications=ics_ap_auth_reversal
```
### **Authorization Reversal Reply**

```
merchant_ref_number=ref1234
request_id=5022171547236631601541
request_token=Ahjn7wSTEEChjZtBWGGFjxFSG4aMWDBinUvA+kEsNP3DSGTb
ics_rcode=1
ics_rmsg=Request was processed successfully.
ics_rflag=SOK
ap_auth_reversal_status=AUTH_REVERSED
ap_auth_reversal_rflag=SOK
ap_auth_reversal_rcode=1
ap_auth_reversal_rmsg=Request was processed successfully.
ap_auth_reversal_response_code=00007
ap_auth_reversal_reconciliationID=A8S0G2N3V5I1ESMD
```
## <span id="page-17-0"></span>Capturing an Authorization

The capture service enables you to capture only the entire authorized amount. Partial and multiple captures are not supported.

Include the following required fields:

- ap\_auth\_request\_id—set to the request ID that was included in the authorization reply message.
- ap\_payment\_type—set to AFM.
- currency
- grand\_total\_amount
- ics\_applications—set to ics\_ap\_capture.
- merchant\_id
- merchant\_ref\_number

Cybersource recommends that you include the following optional fields when you request the capture service:

- amount
- product\_name
- quantity
- total\_amount

For descriptions of these fields see [Appendix A, "SCMP API Fields." \(on page 22\)](#page-21-0)

## <span id="page-18-0"></span>**SCMP API Example**

### **Capture Request**

```
merchant_id=mid12345
merchant_ref_number=ref1234
currency=USD
grand_total_amount=52.00
ap_auth_request_id=5090279157766055601540
ap_payment_type=AFM
ics_applications=ics_ap_capture
```
### **Capture Reply**

```
merchant_ref_number=ref1234
request_id=5022171547236631601541
request_token=Ahjn7wSTEEChjZtBWGGFjxFSG4aMWDBinUvA+kEsNP3DSGTb
ics_rcode=1
ics_rmsg=Request was processed successfully.
ics_rflag=SOK
ap_capture_status=SETTLED
ap_capture_rflag=SOK
ap_capture_rcode=1
ap_capture_rmsg=Request was processed successfully.
ap_capture_response_code=00004
ap_capture_amount=52.00
```
## <span id="page-19-0"></span>Refunding a Payment

The refund service enables you to refund the entire captured amount or part of the captured amount. Partial and multiple refunds are supported when the sum of all refunds is less than or equal to the total captured amount.

Include the following required fields:

- ap\_payment\_type—set to AFM.
- ap\_refund\_request\_id—set to the request ID that was included in the capture reply message.
- currency
- grand\_total\_amount
- ics\_applications—set to ics ap refund.
- merchant\_id
- merchant\_ref\_number

Cybersource recommends that you include the following fields when you request the refund service:

- customer\_email
- customer\_firstname
- customer lastname
- offer:amount
- offer:product\_name
- offer:quantity
- offer:total\_amount

For descriptions of these fields see [Appendix A, "SCMP API Fields." \(on page 22\)](#page-21-0)

## <span id="page-20-0"></span>**SCMP Example**

### **Refund Request**

```
merchant_id=mid12345
merchant_ref_number=ref1234
currency=USD
grand_total_amount=52.00
request_id=5090279157766055601540
ap_payment_type=AFM
ics_applications=ics_ap_refund
```
### **Refund Reply**

```
merchant_ref_number=ref1234
request_id=5022171547236631601541
request_token=Ahjn7wSTEEChjZtBWGGFjxFSG4aMWDBinUvA+kEsNP3DSGTb
ics_rcode=1
ics_rmsg=Request was processed successfully.
ics_rflag=SOK
ap_refund_status=SETTLED
ap_refund_rflag=SOK
ap_refund_rcode=1
ap_refund_rmsg=Request was processed successfully.
ap_refund_response_code=00006
ap_refund_transaction_id=6IWYH3XH5XR7DP2A
```
## <span id="page-21-1"></span><span id="page-21-0"></span>SCMP API Fields

## **Formatting Restrictions**

<span id="page-21-2"></span>Do not use the following characters: < > \$ % ^ \* \_ = [ ] \ { } | ; ~ ` Using these characters may result in data validation errors.

## **Data Type Definitions**

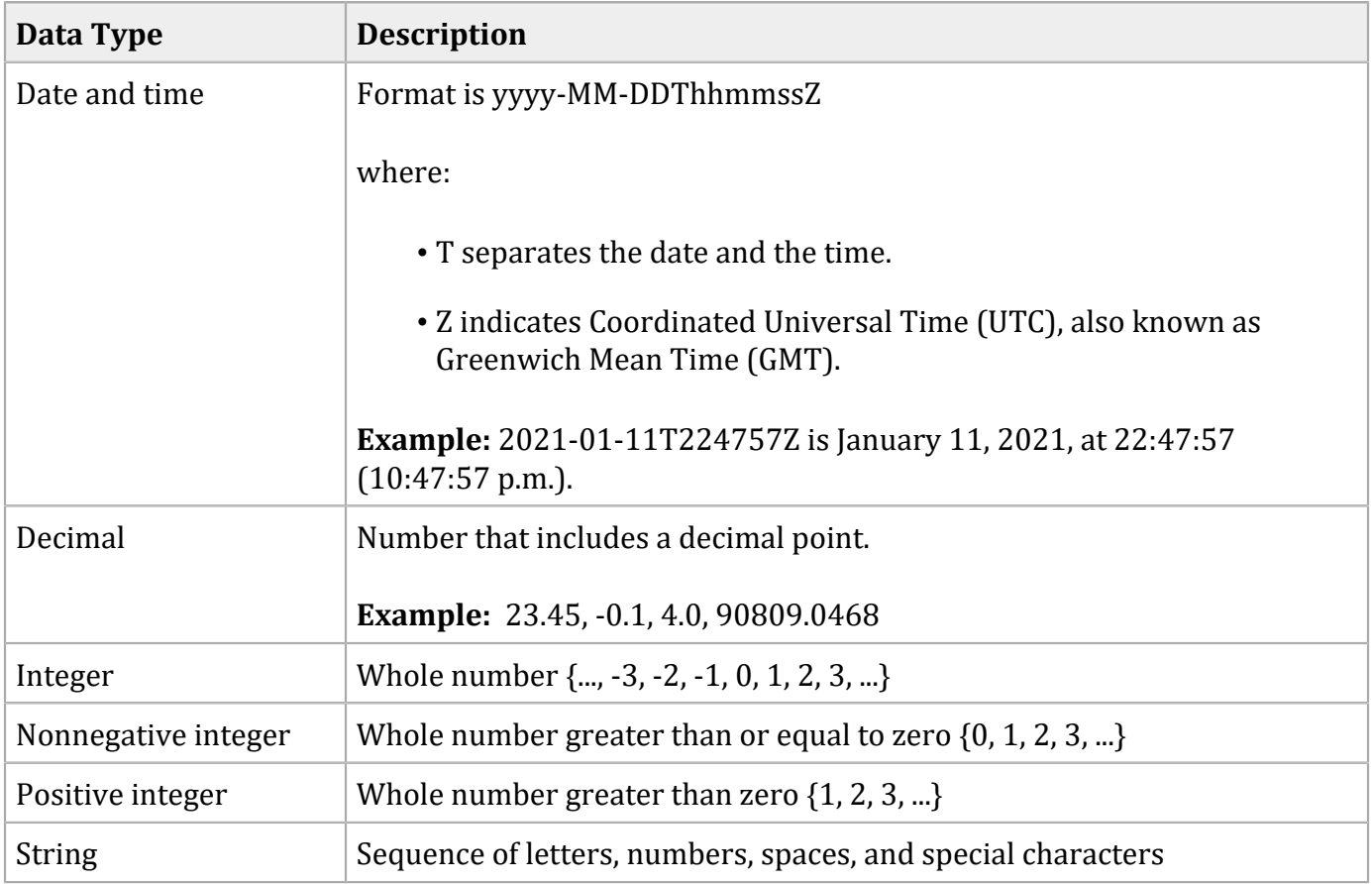

## <span id="page-22-0"></span>**Working with Multibyte Character Strings**

### **Multibyte Characters**

Some languages—such as Korean, Chinese, and Russian—require more than one ASCII byte per character. Therefore, a string of multibyte characters can exceed the allotted string length of some CybersourceAPI fields.

In some languages, a short name that has only three or four characters might be equivalent to 10 or 15 bytes in UTF-8. Therefore, it is important to consider the overall length of a multibyte string to be sure that it fits into the allotted ASCII string length.

<span id="page-22-1"></span>For best success when working with languages, make sure that the total length of a multibyte string does not exceed the ASCII string length for a specific API field.

## **Request-Level Fields**

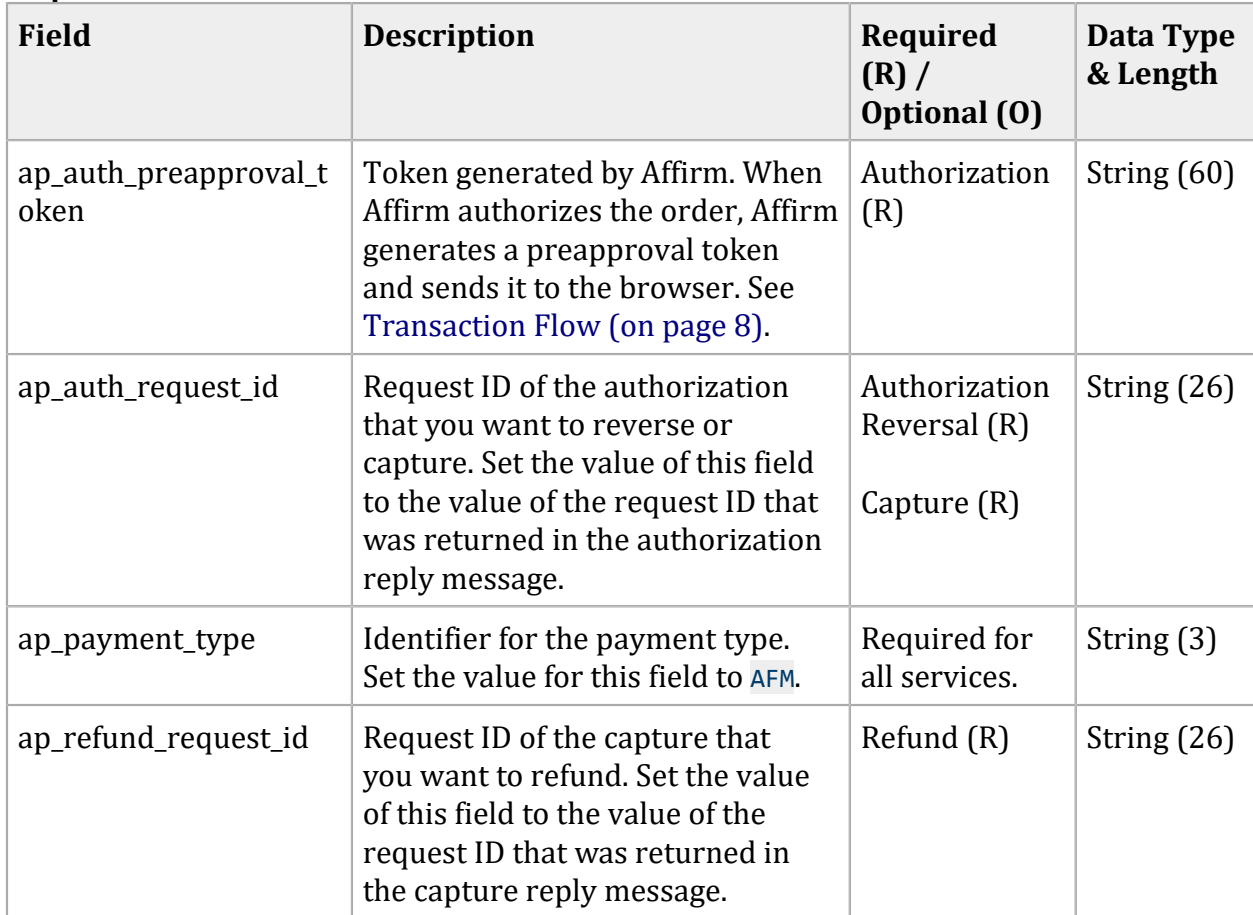

#### **Request-Level Fields**

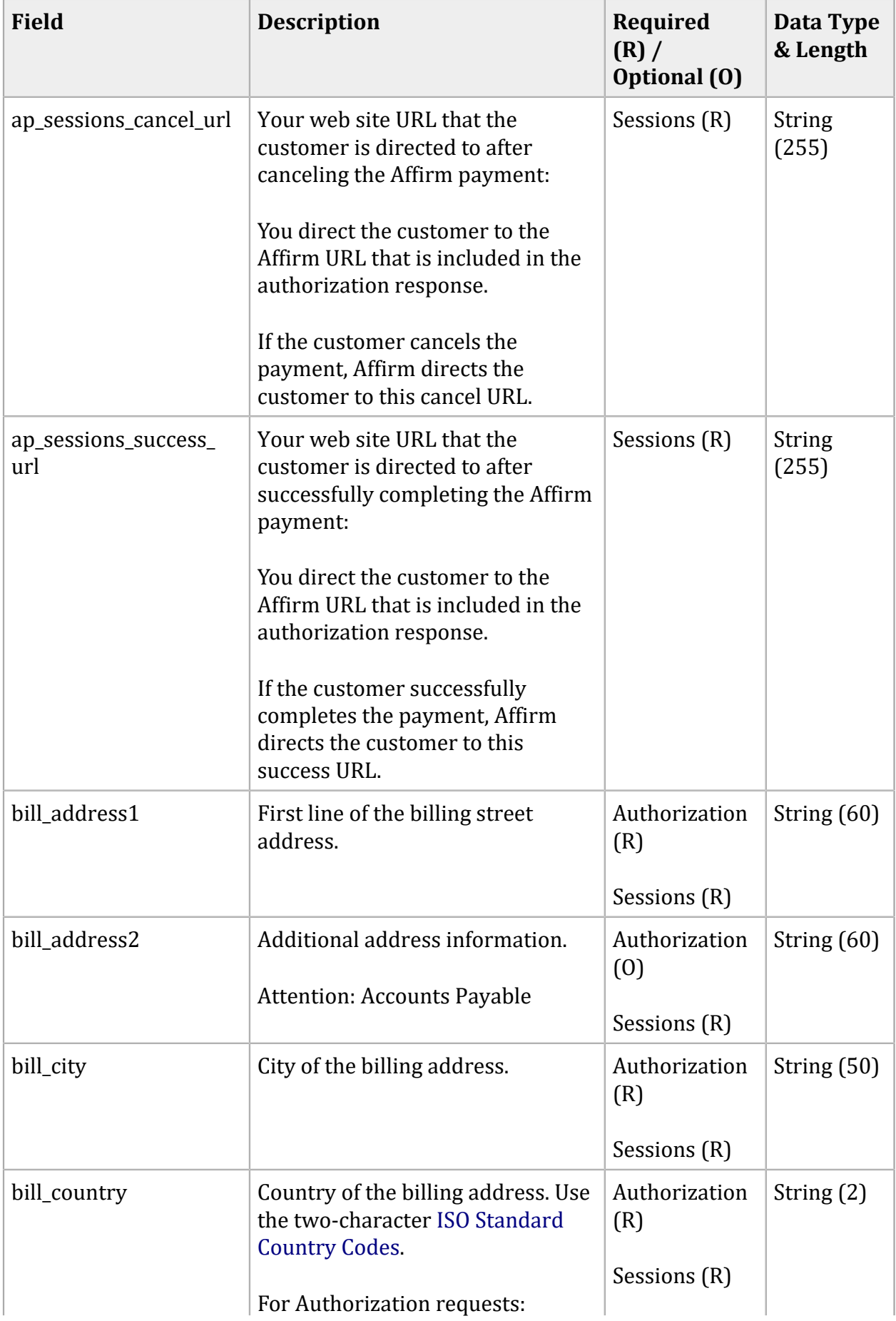

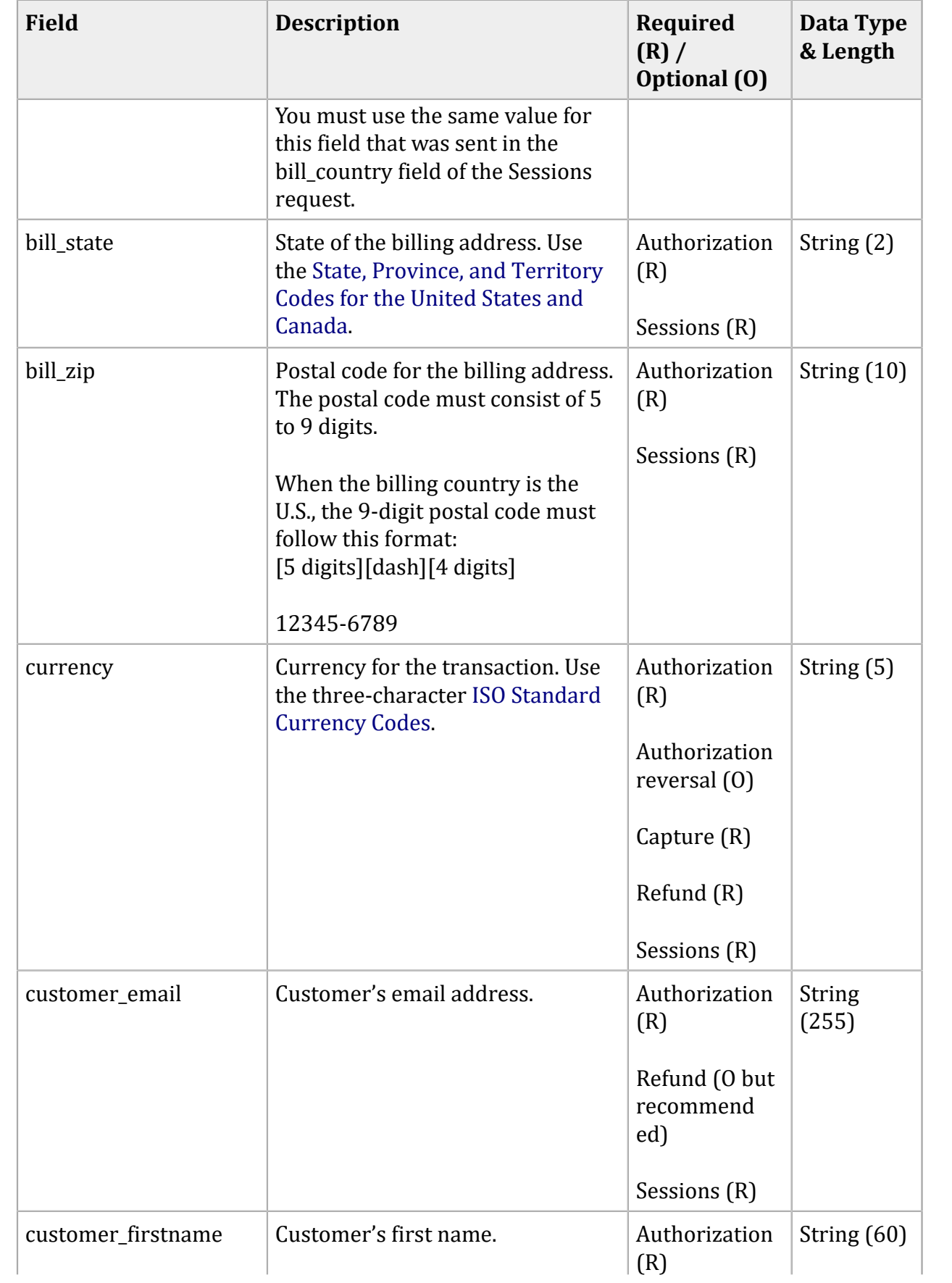

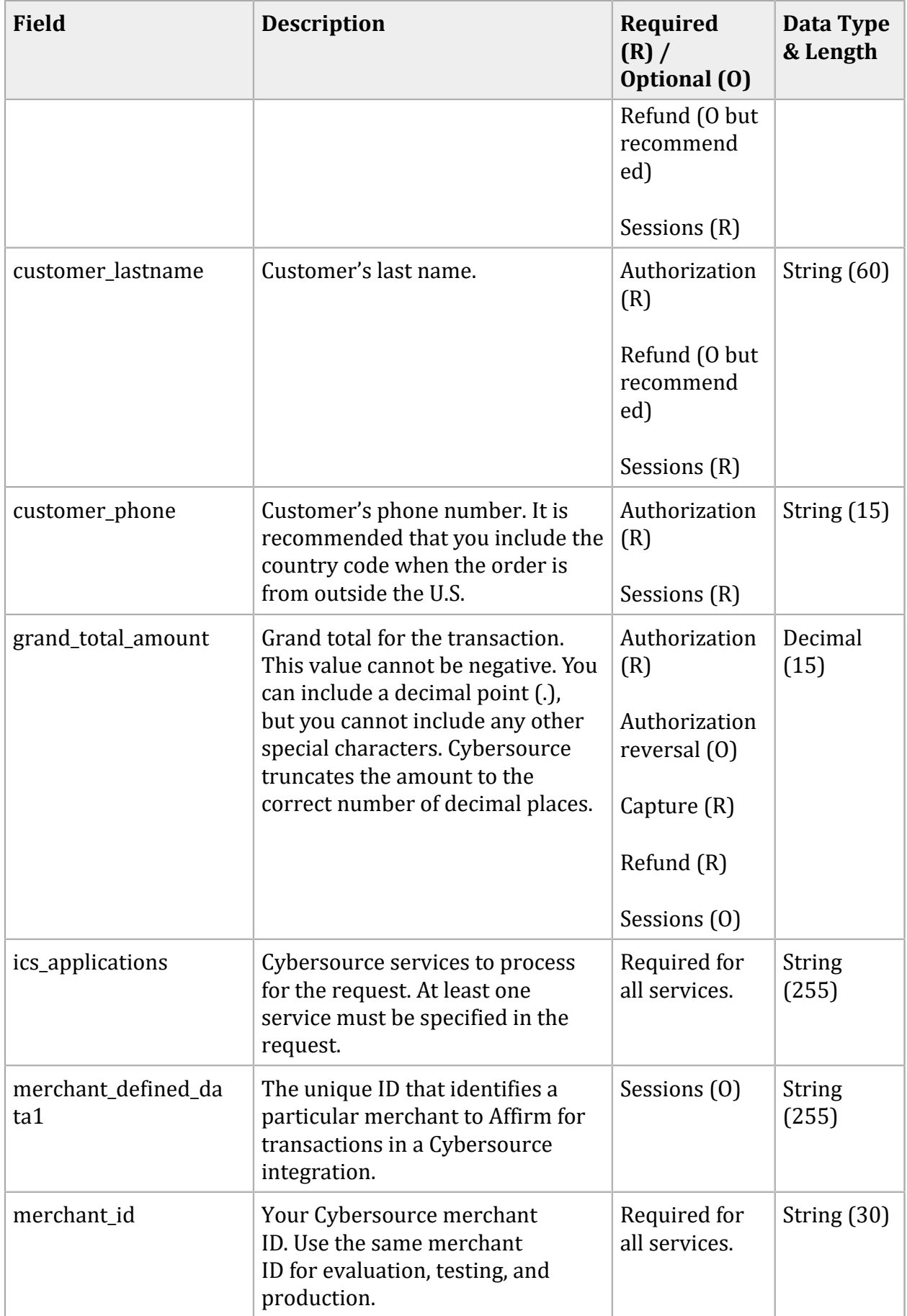

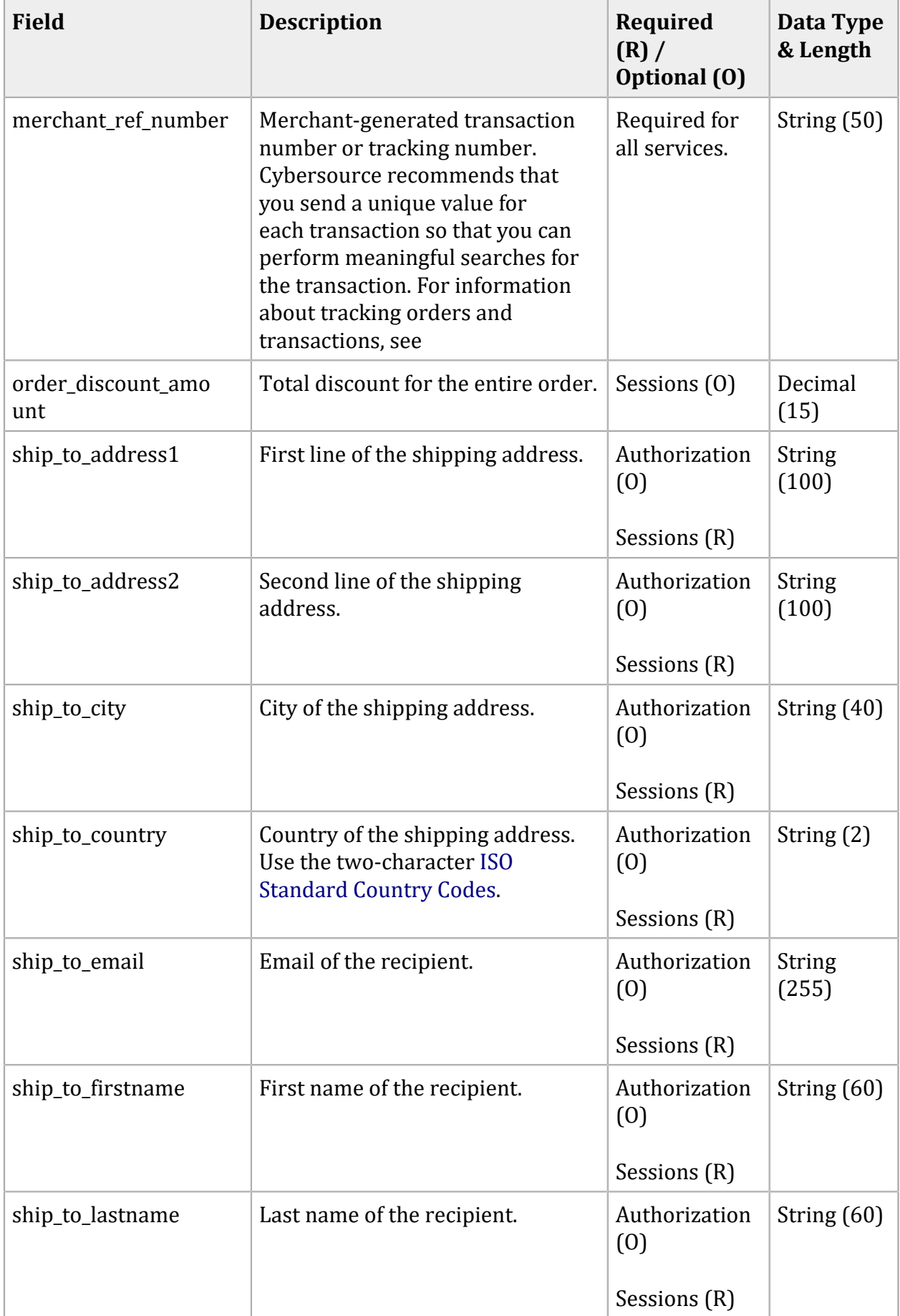

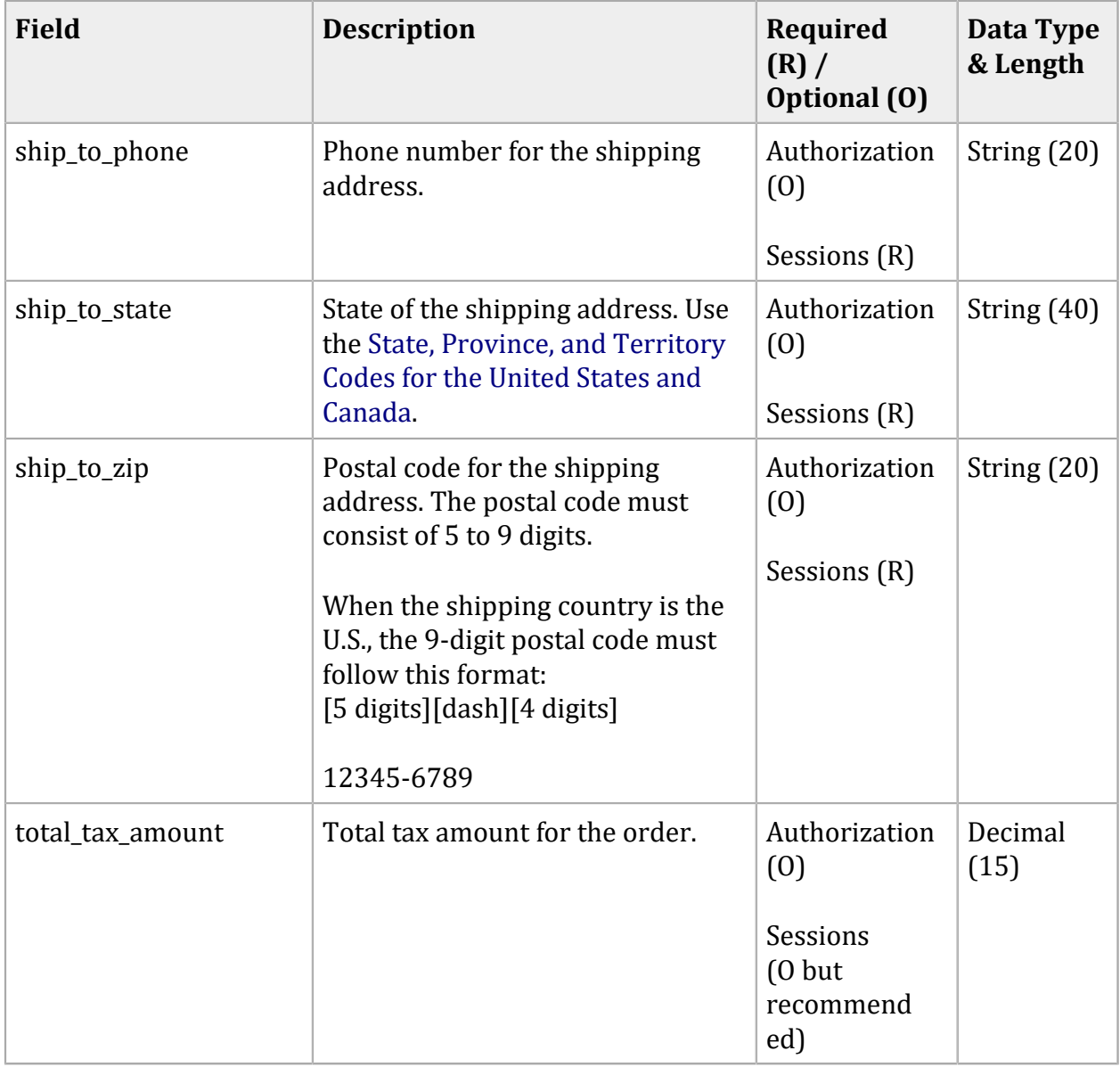

## <span id="page-27-0"></span>**Offer-Level Fields**

### **Offer-Level Fields**

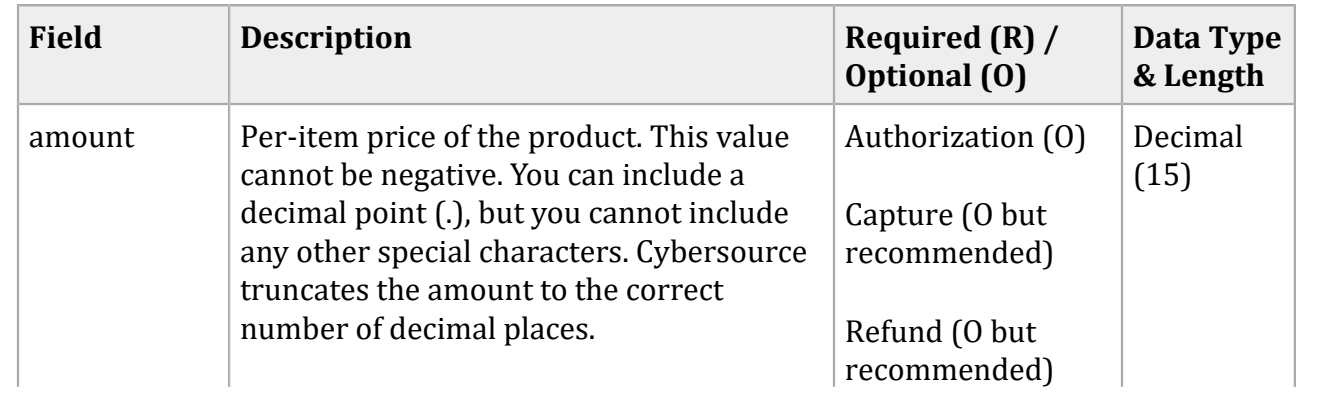

### **Offer-Level Fields (continued)**

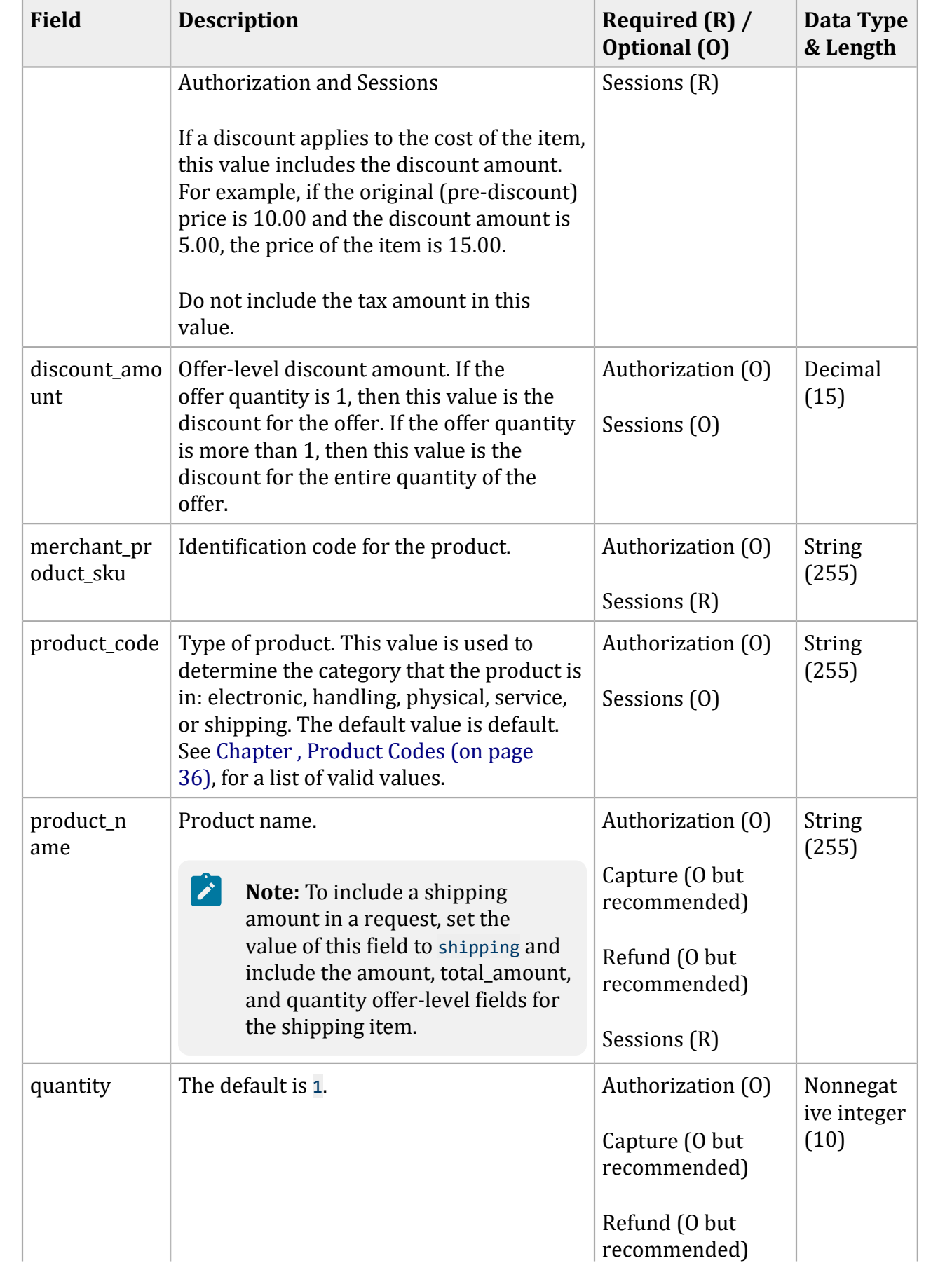

### **Offer-Level Fields (continued)**

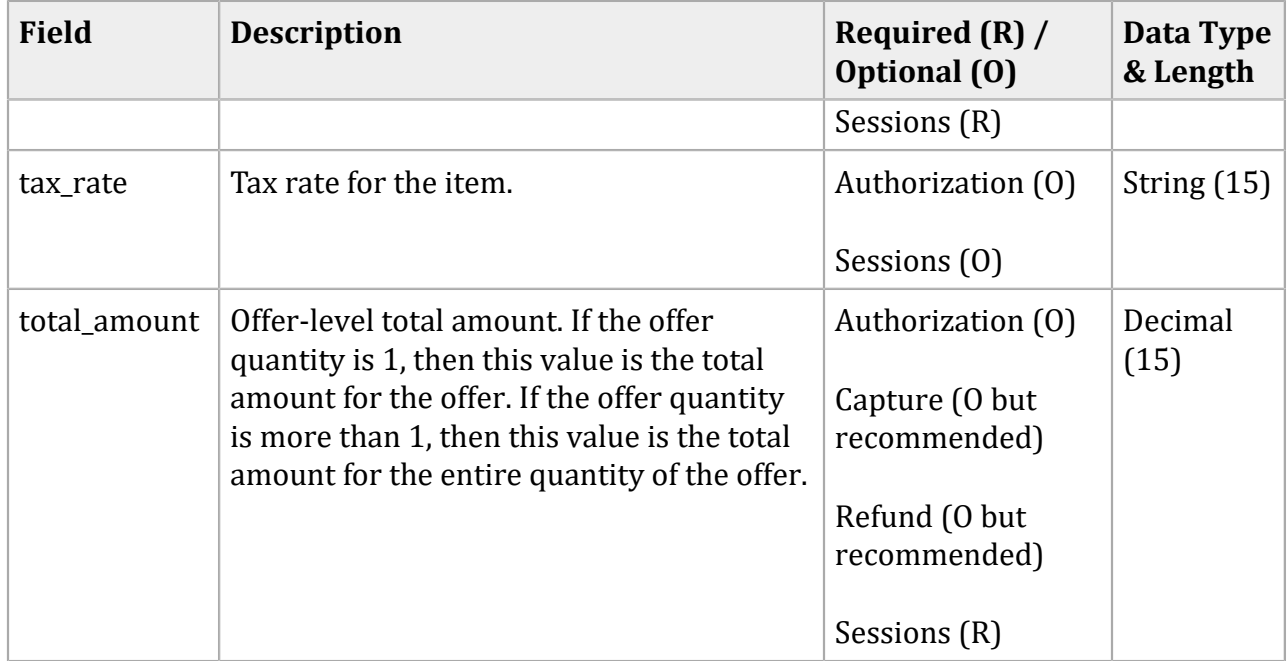

## <span id="page-29-0"></span>**Reply Fields**

### **Reply Fields**

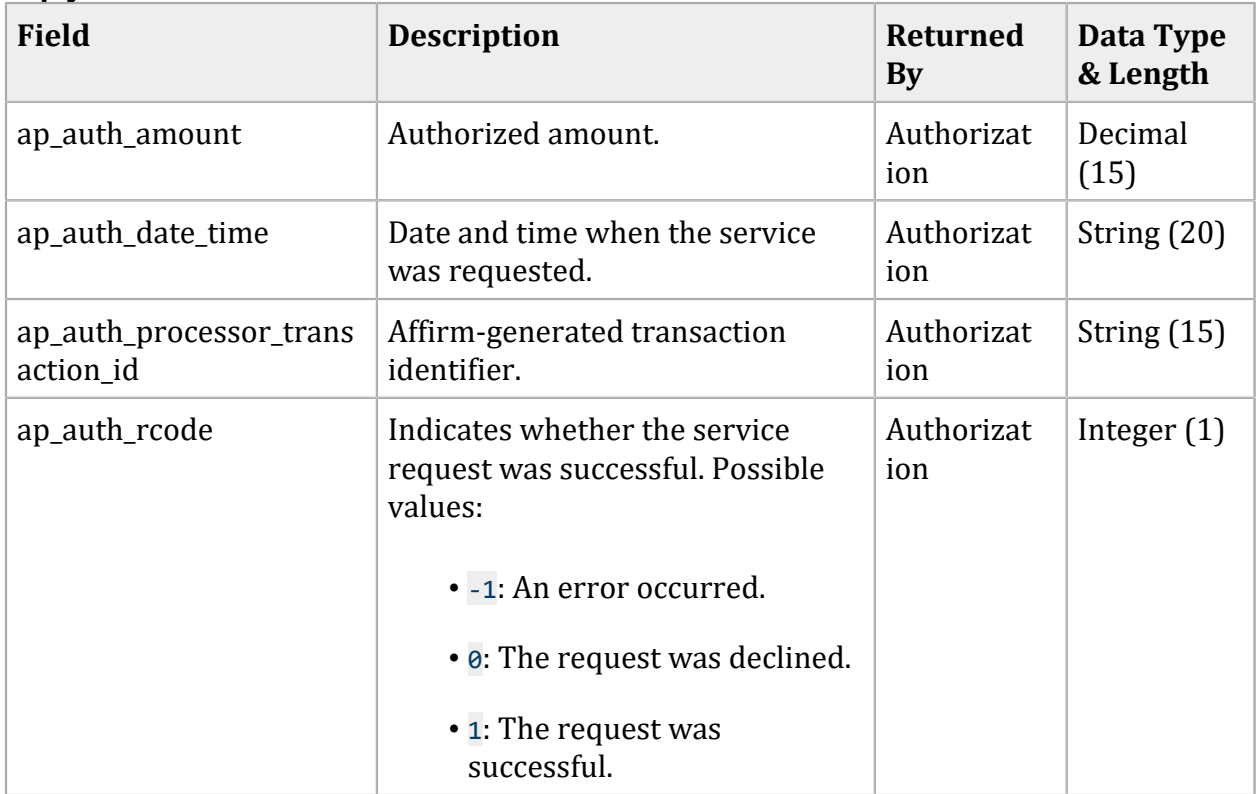

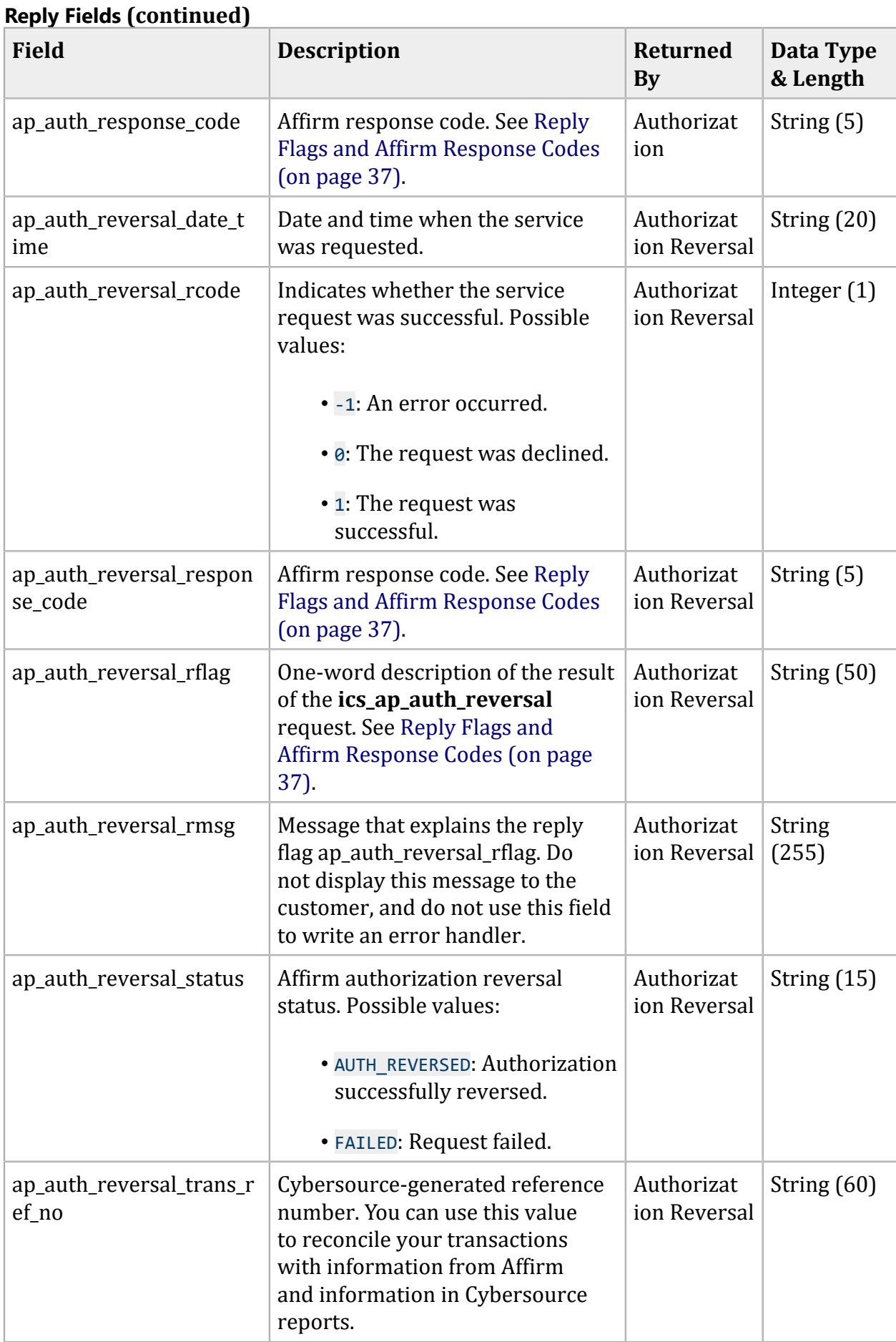

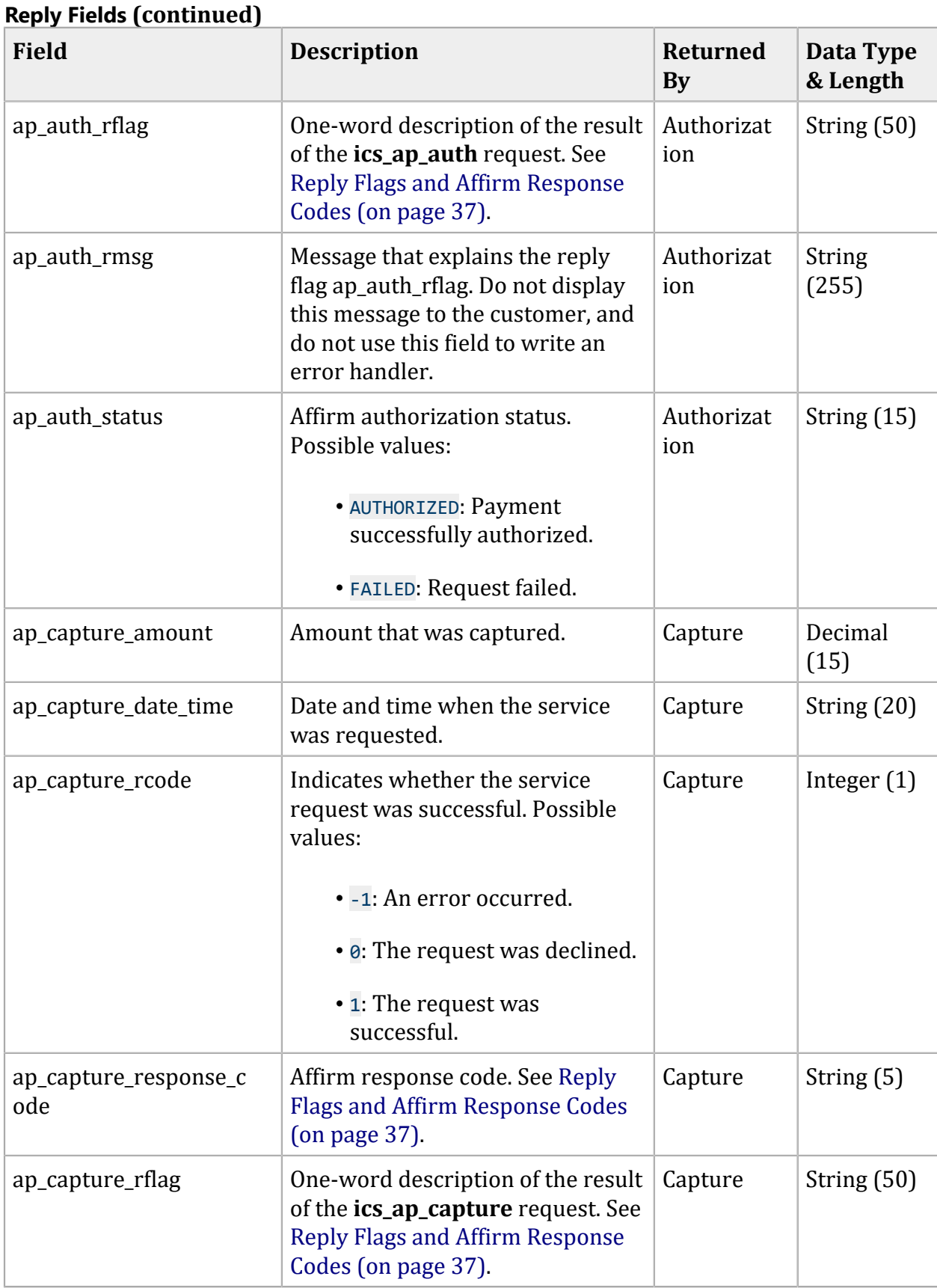

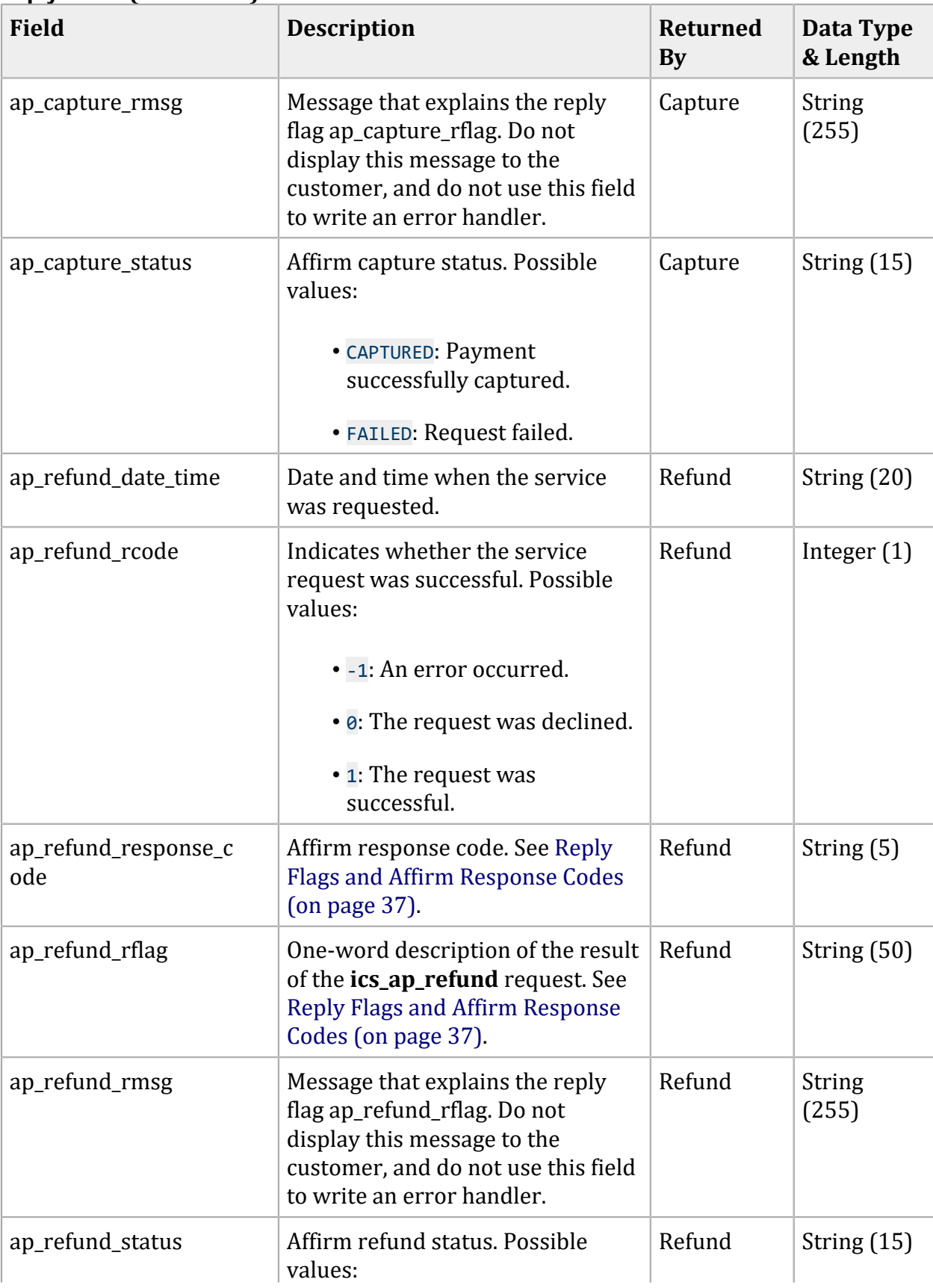

### **Reply Fields (continued)**

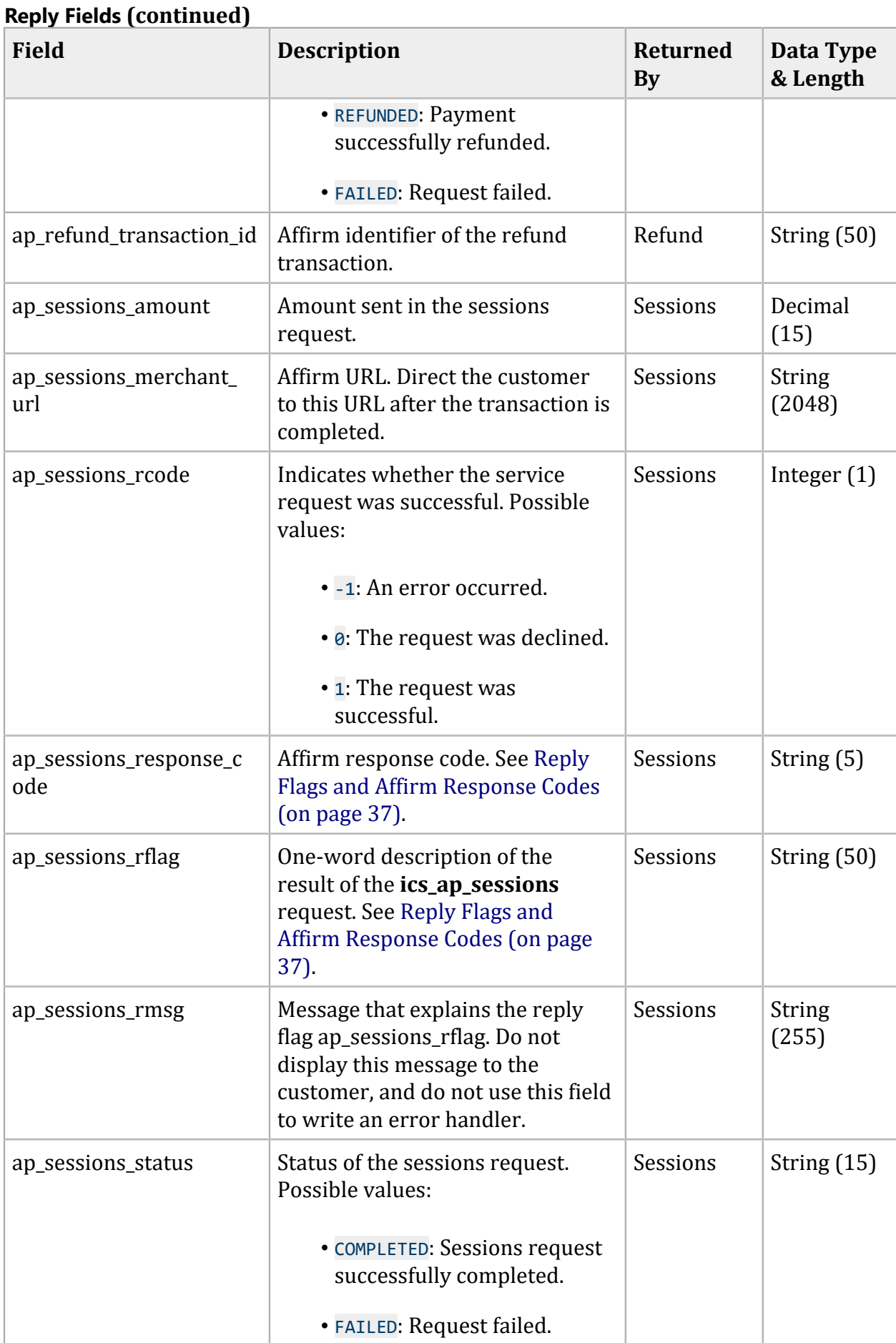

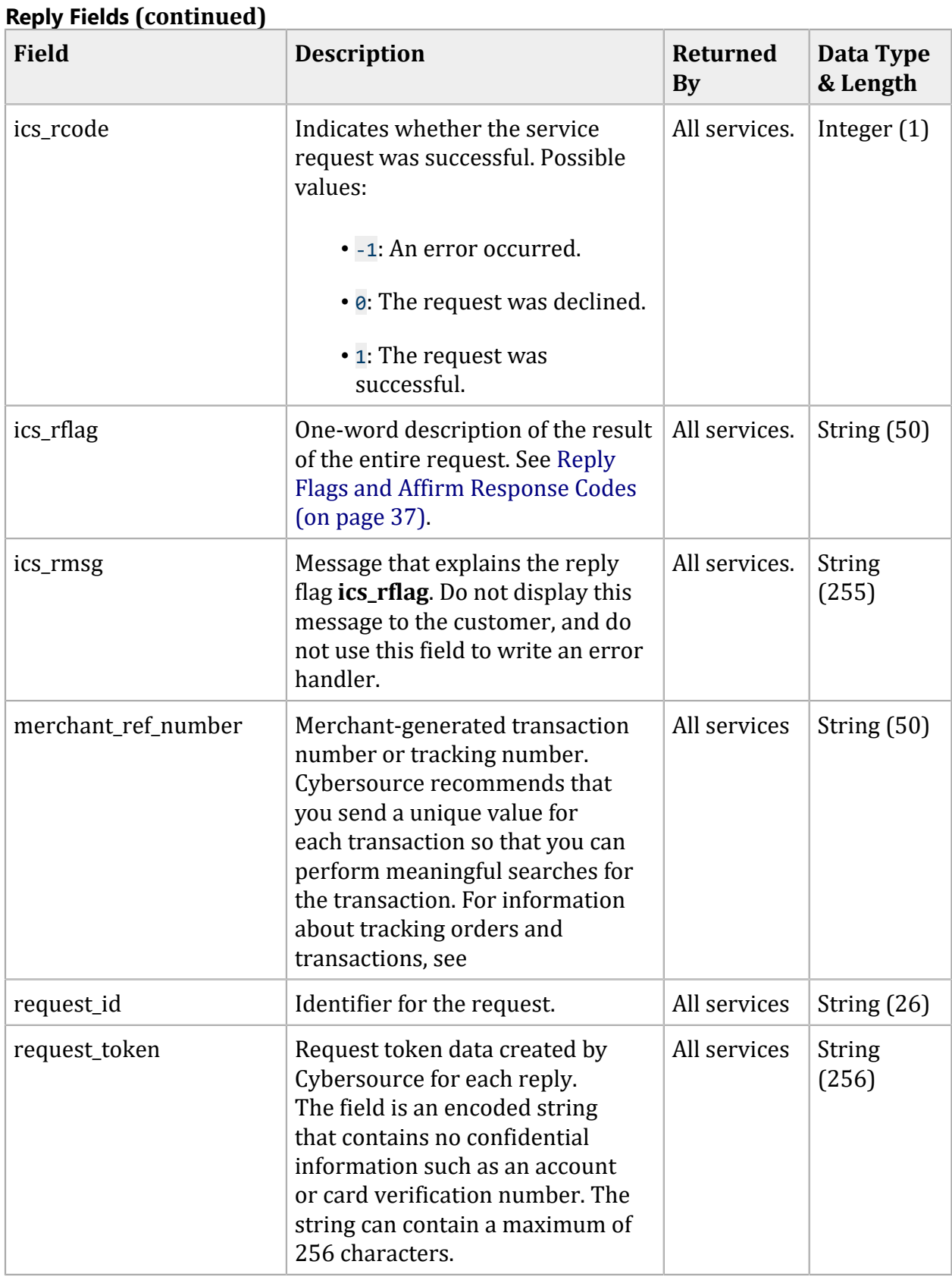

# <span id="page-35-0"></span>Product Codes

The following table lists the values you can use for the product code in the **product\_codeoffer-level field**.

### **Product Codes**

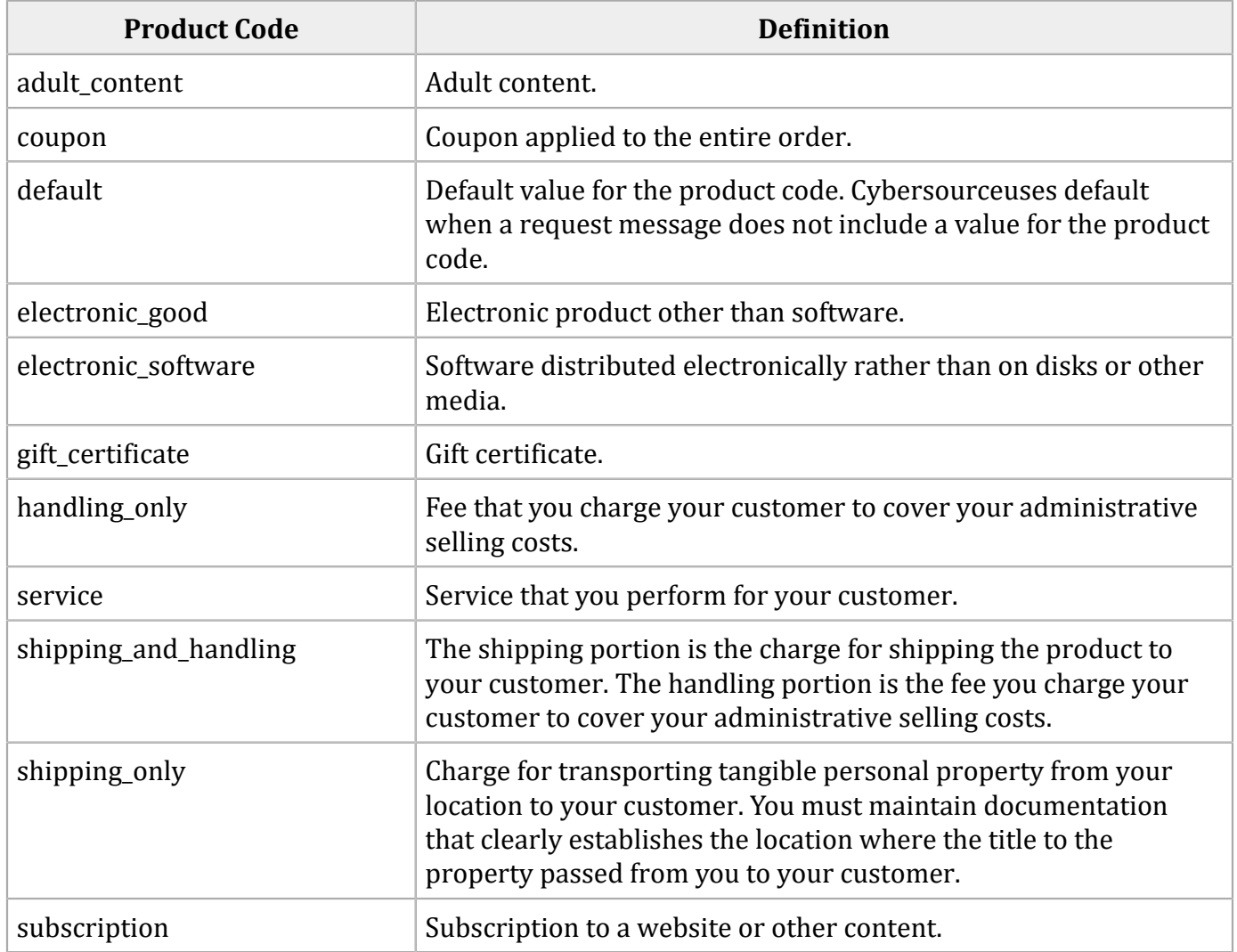

# <span id="page-36-0"></span>Reply Flags and Affirm Response Codes

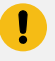

**Important:** Cybersource recommends using the reply flag value and the Affirm response code to determine the transaction result.

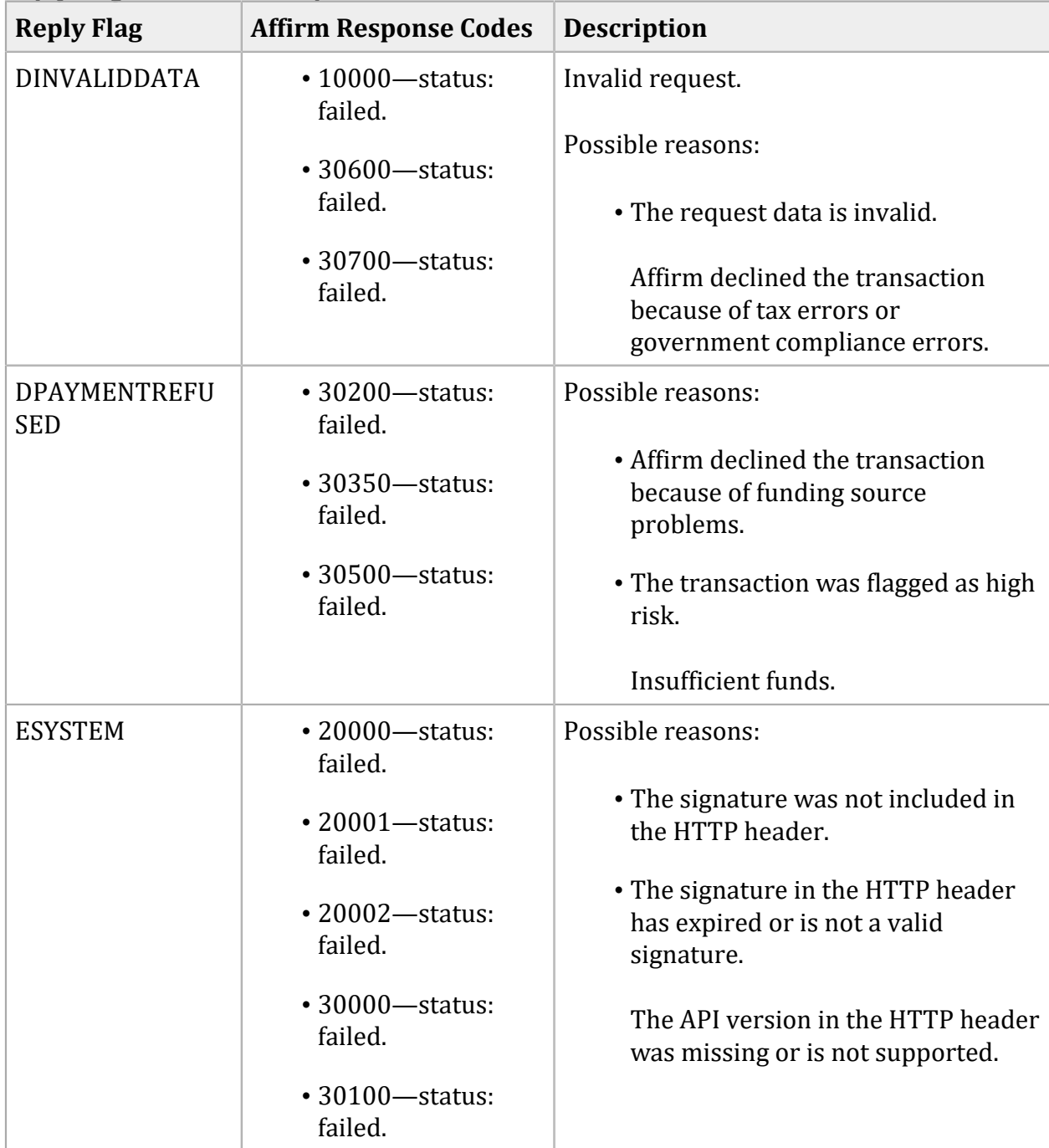

#### **Reply Flags and Affirm Response Codes**

| <b>Reply Flag</b> | <b>Affirm Response Codes</b>          | <b>Description</b>      |
|-------------------|---------------------------------------|-------------------------|
| <b>SOK</b>        | • 00000-status:<br>completed.         | Successful transaction. |
|                   | • 00001-status:<br>pending.           |                         |
|                   | $\cdot$ 00002 - status:<br>abandoned. |                         |
|                   | $\cdot$ 00003-status:<br>authorized.  |                         |
|                   | $\cdot$ 00004 - status:<br>settled.   |                         |
|                   | $\cdot$ 00006 - status:<br>refunded.  |                         |

**Reply Flags and Affirm Response Codes (continued)**